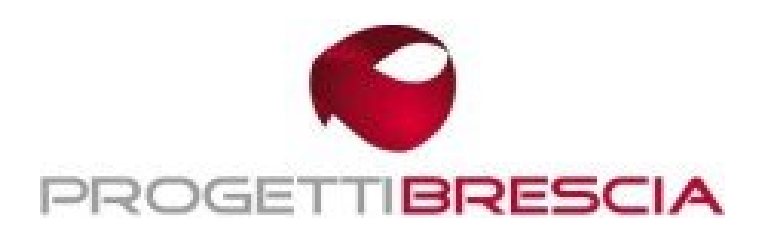

**Software e Servizi per Aziende e Professionisti**

Progetti Brescia S.r.l. Via Europa 185, 25062 Concesio (BS) Tel: 030.2452910 Fax: 030.2427359 assistenza@progettibrescia.it www.progettibrescia.it

## **CREAZIONE NUOVO ESERCIZIO 20xx PROCEDURA NEWERA**

**N.B.** Prima di proseguire con le operazione indicate è assolutamente necessario assicurarsi che altri utenti non stiano utilizzando la procedura e successivamente effettuare il *salvataggio* dei dati.

**Attenzione**: eseguendo la creazione dell'anno 20**AN**, l'anno 20**AP** non sarà più gestibile!

Pertanto chi gestisce la contabilità, prima di eseguire la creazione del nuovo esercizio, deve accertarsi di aver eseguito le registrazioni di chiusura e apertura dei conti del 20**AP** e verificare di aver stampato in definitivo il libro giornale, i registri iva, le liquidazioni ed il riepilogo annuale del 20**AP**.

Ricordiamo che la procedura NewEra permette di gestire sempre 2 anni in contemporanea, uno come anno corrente e uno come anno precedente.

Per poter gestire il doppio esercizio effettuare le seguenti operazioni:

- 1) **CONTABILITA'**: selezionare dal menu principale il modulo "Contabilità", posizionarsi sulla finestra denominata "Utilità" e lanciare le procedure *"Nuovo esercizio contabile"* e *"Nuovo anno I.V.A."* (leggere attentamente le segnalazioni a video, la procedura indica esattamente l'esercizio che si sta creando).
- 2) **DDT, BOLLE, FATTURE DI VENDITA E MAGAZZINO**: selezionare dal menu principale il modulo "Magazzino", posizionarsi sulla finestra denominata "Utilità" e lanciare la procedura **"Chiusura annuale"** (Per verificare la corretta apertura dell'esercizio posizionarsi in Magazzino – Utilità – Opzioni di magazzino e verificare nella sezione "esercizi" gli esercizi aperti)

Legenda: **AP** = Anno Precedente --- **AN** = Anno Nuovo